## **KRUG+PRIESTER**

# **IDE/AL**

#### **Гильотины**

#### **RU Инструкция по эксплуатации**

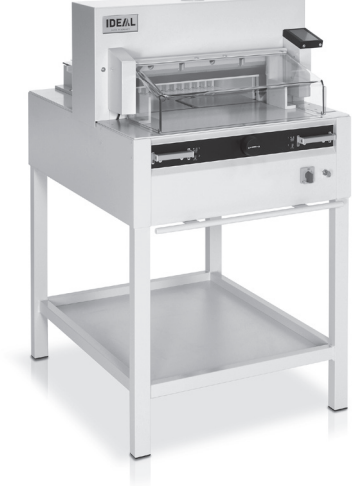

**IDEAL 4855 IDEAL 5255**

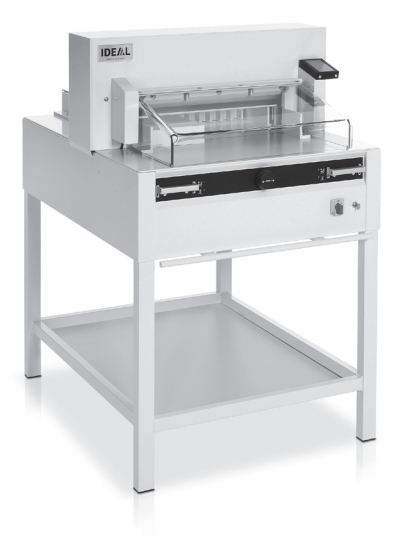

**IDEAL 6655**

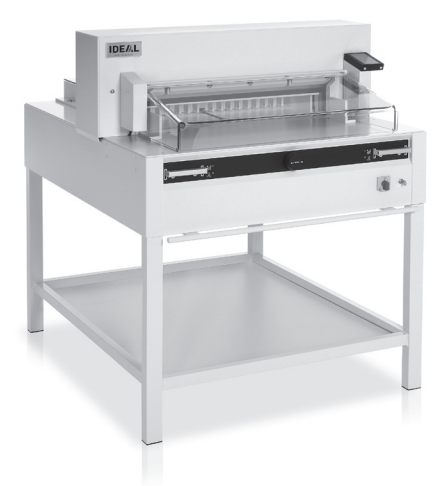

**www.ideal.de**

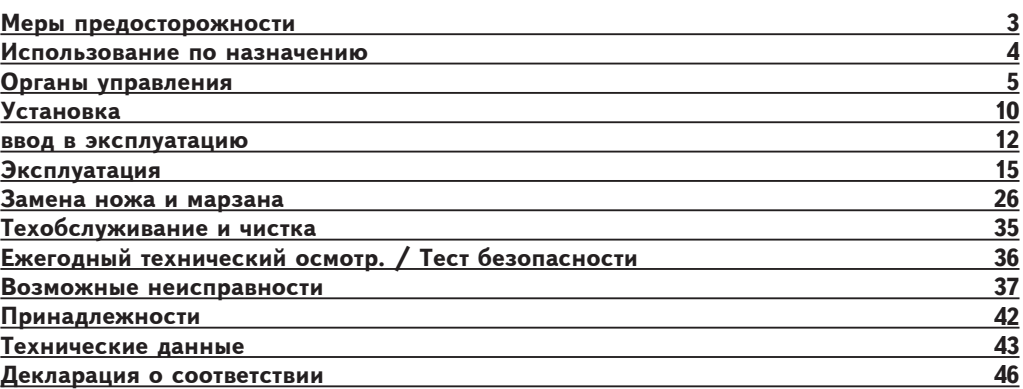

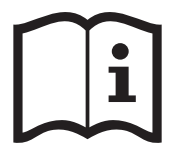

Пожалуйста, прочитайте инструкцию по эксплуатации перед установкой аппарата, соблюдайте технику безопасности. Инструкция по эксплуатации должна находиться в доступном для

пользователя месте.

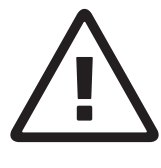

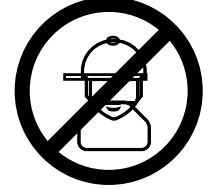

Не допускайте детей к пользованию аппаратом!

Избегайте попадания рук под лезвие!

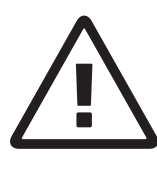

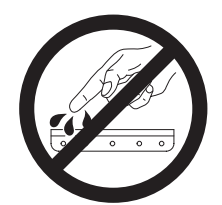

Не оставляйте открытое лезвие без присмотра! Не пытайтесь извлечь или транспортировать лезвие без специальных мер предосторожности! (См. страницы 29 и 31) **Соблюдайте выше перечисленные правила для избежания травм!**

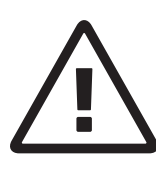

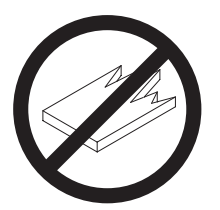

Данный резак не предназначен для резки твердых материалов или материалов, которые могут расщепляться!

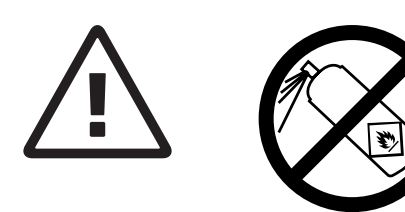

Не пользоваться вблизи режущих машин аэрозольными баллончиками с воспламеняющимися веществами!

Не использовать воспламеняющиеся средства для очистки.

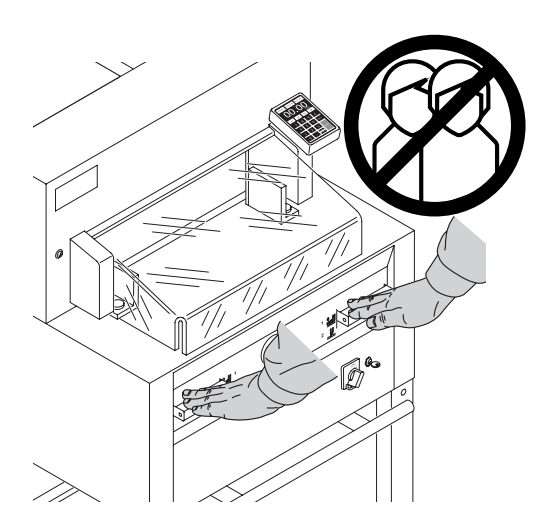

#### **Использование по назначению**

Машина предназначена для реза стопы бумаги в соответствии с задаваемым размером. Конструкция машины предусматривает работу только "одним оператором"!

**Внимание!** Скрепки или подобные посторонние предметы могут повредить лезвие ножа.

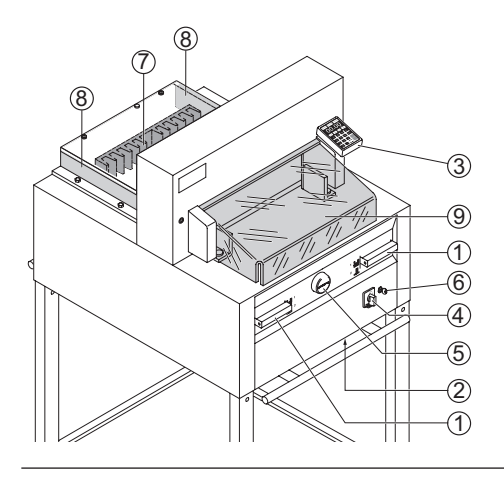

#### **Органы управления**

- A Двуручная защитная система управления Предварительный прижим и рез
- 2 Выключатель при перегрузке (привод ножа/привод прижима/ привод заднего упора)
- <sup>(3)</sup> Управление задним упором<br><sup>(4)</sup> Главный выключатель
- 4 Главный выключатель<br>5 Маховичок (FP) или ру
- E Маховичок (ЕР) или рукоятка для перемещения заднего упора
- **6** Выключатель с ключом<br>(7) Залний упор
- (7) Задний упор<br>(8) Боковые упо
- Боковые упоры правый и левый

Перед началом любых работ по техническому обслуживанию или снятию панелей отключите машину от электропитания.

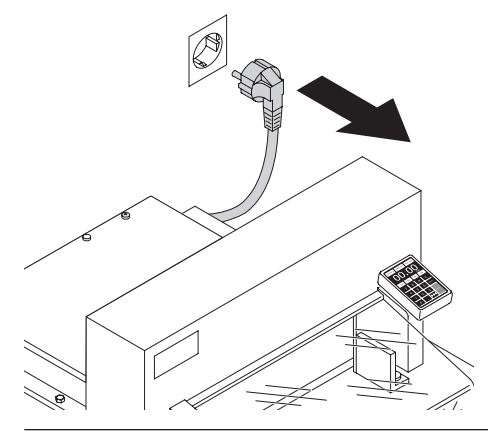

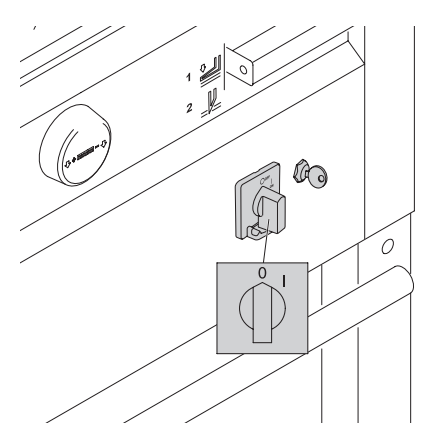

Замена ножа и марзана может быть произведена только при выключенном главном выключателе!

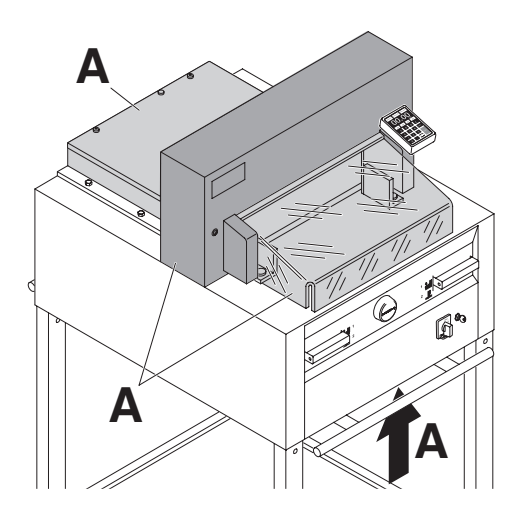

Все компоненты, которые могут причинить вред оператору, закрыты крышками (**А**).

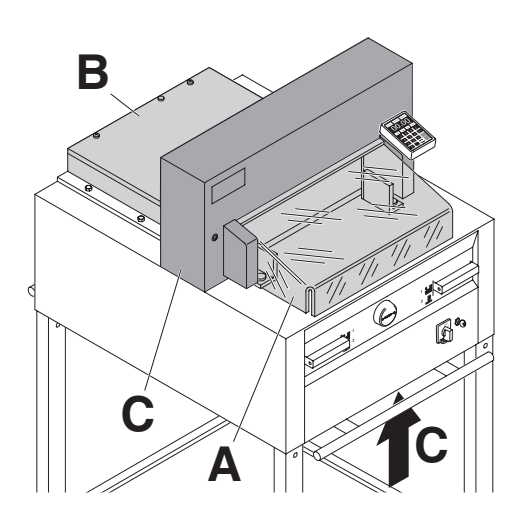

Не работайте на машине без следующих защитных устройств:

- <sup>П</sup>ередний защитный экран (**А**) Задний защитный кожух (**В**) и панели (**С**)
- 
- 

#### **Меры предосторожности**

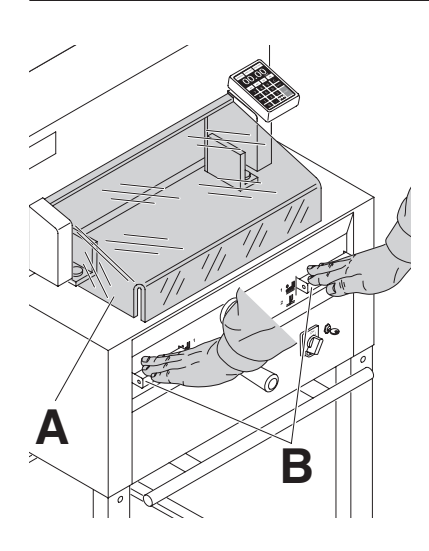

Безопасность реза обеспечивается защитным экраном (**A**) и безопасной системой конроля "для двух рук" (**B**)!

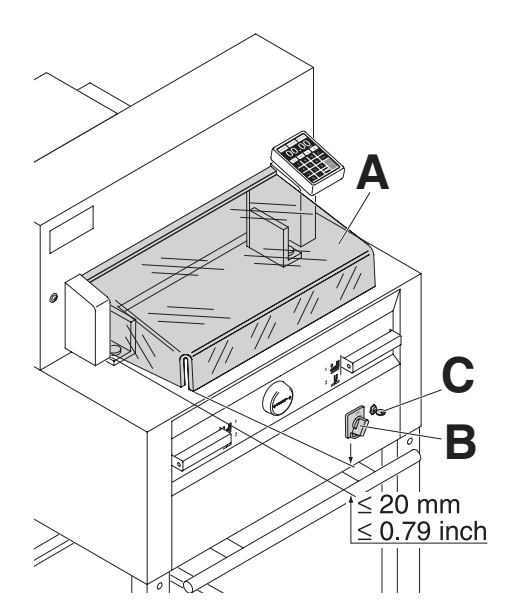

Прежде чем приступить к работе и после каждой замены ножа необходимо проверить

- автоматическое отключение при поднятии защитного кожуха (**А**) (отрегулировать, если зазор между кожухом и столом < 20 мм),
- выключение сетевого выключателя (**В**) и контрольной панелью (**C**).
- 

#### **Меры предосторожности**

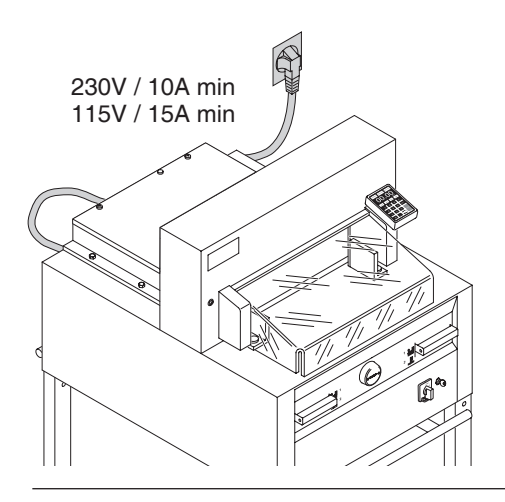

Подсоедините питающий кабель к однофазной розетке!

Обеспечьте свободный доступ к розетке!

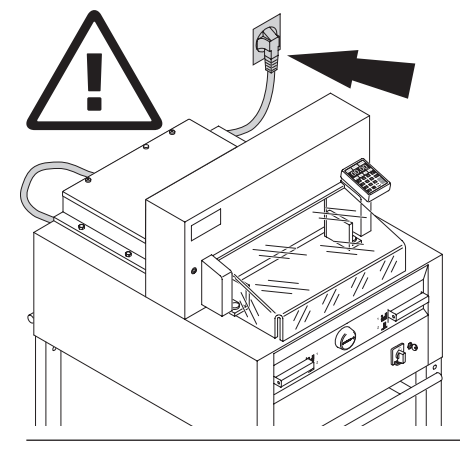

G .<br>O Выключите питание, если Вы не пользуетесь резаком долгий период времени. (Главный выключатель в положении "0").

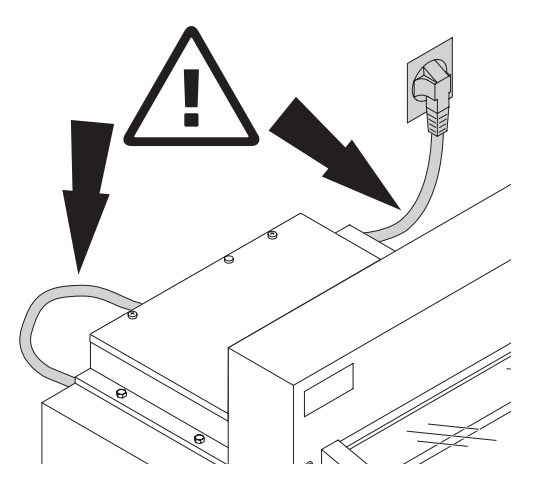

Предохраняйте основной кабель от перегрева, попадания масла и острых кромок!

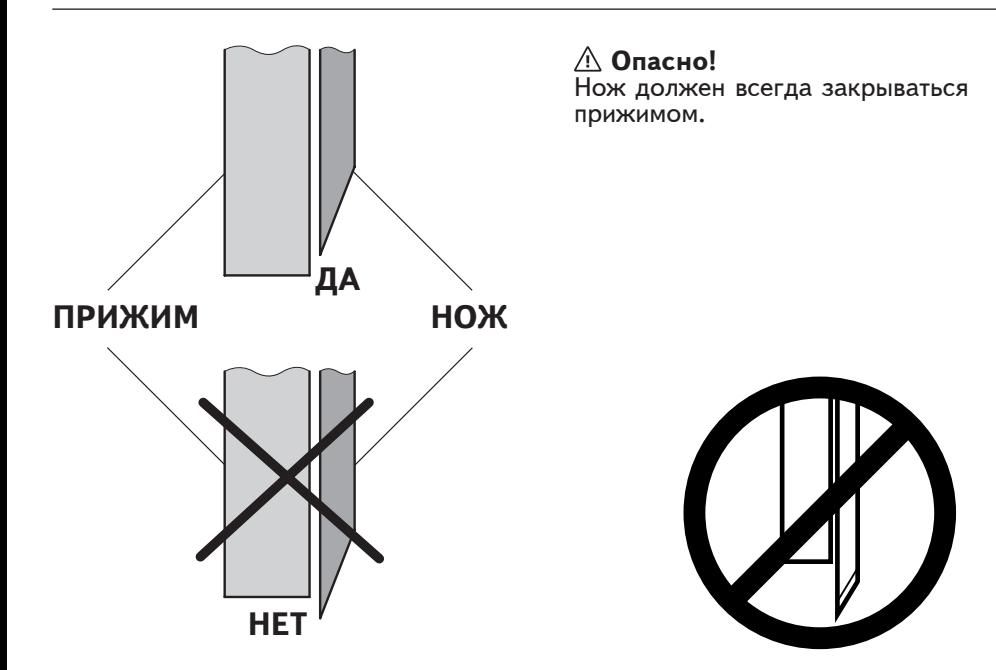

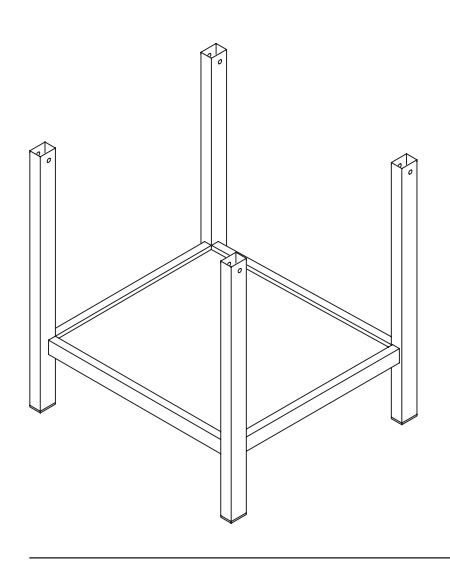

Снимите станину с деревянного поддона.

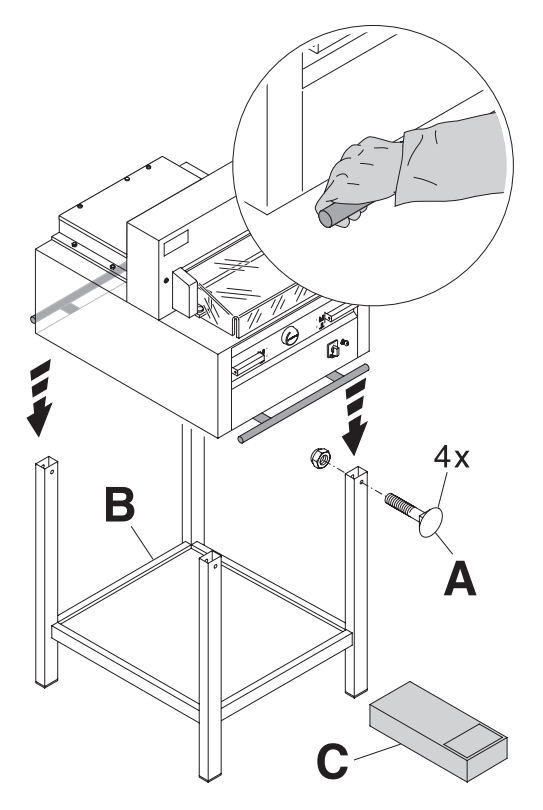

Чтобы поднять аппарат с поддона и поставить на станину необходимо 4 сильных человека.

Закрепите 4 винтами с гайками (**А**). Положите на станину полку (**В**). (Детали и инструменты находятся в наборе инструментов) (**С**).

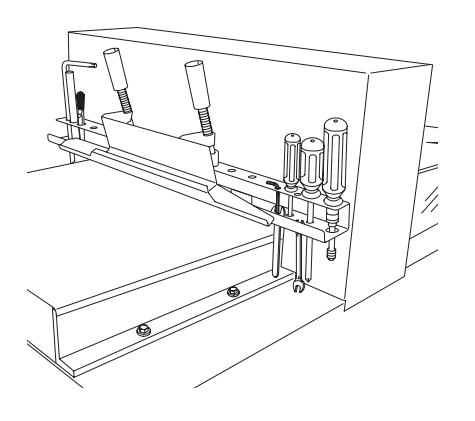

Инструменты могут храниться в установленном держателе.

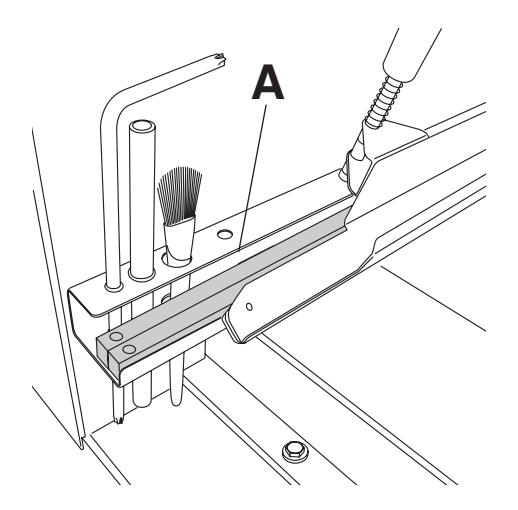

Марзаны (**А**) могут храниться в держателе для инструментов.

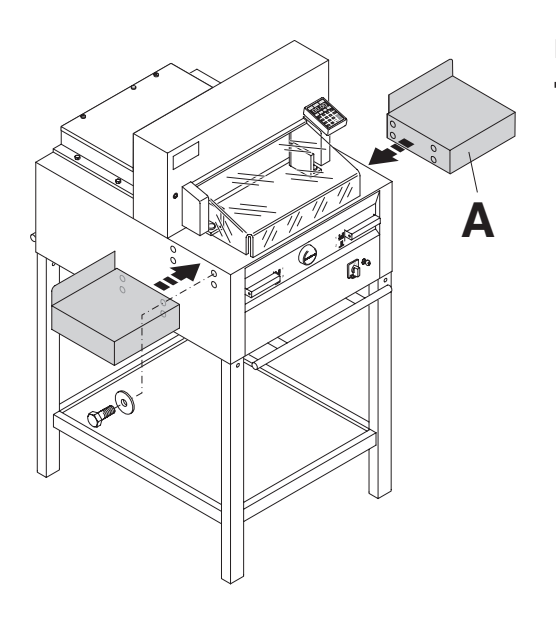

Боковые столы (**A**) левый и правый доступны как опция (No. 9000 528).

#### **Ввод в эксплуатацию**

Вставьте вилку в розетку. Резак должен быть подключён непосредственно к розетке.

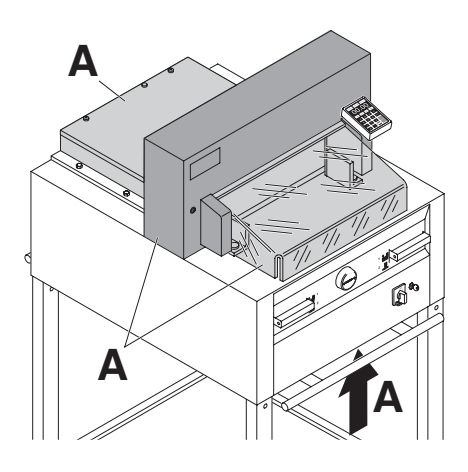

#### **Запрещается эксплуатировать машину, не усвоив инструкции по эксплуатации и технике безопасности. Пожалуйста, перед использованием, проверьте комплектность и работу защитных устройств.**

- Все кожухи (**А**) должны быть установлены.
- Рез разрешается, только когда закрыт кожух, и одновременно включается двуручное устройство безопасного
- Если передний кожух закрывается самопроизвольно, необходимо заменить амортизатор (**Х**).

Рекомендуем записывать результаты тестирования.

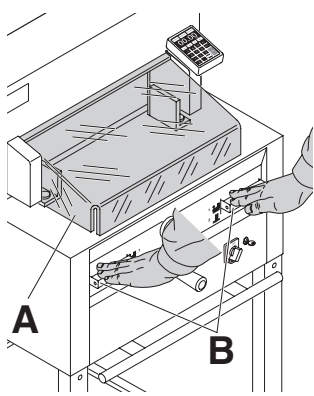

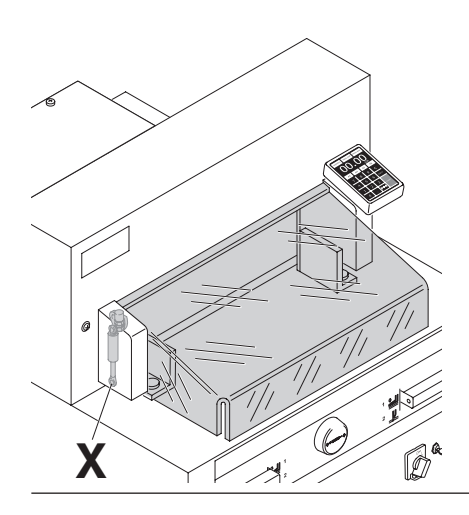

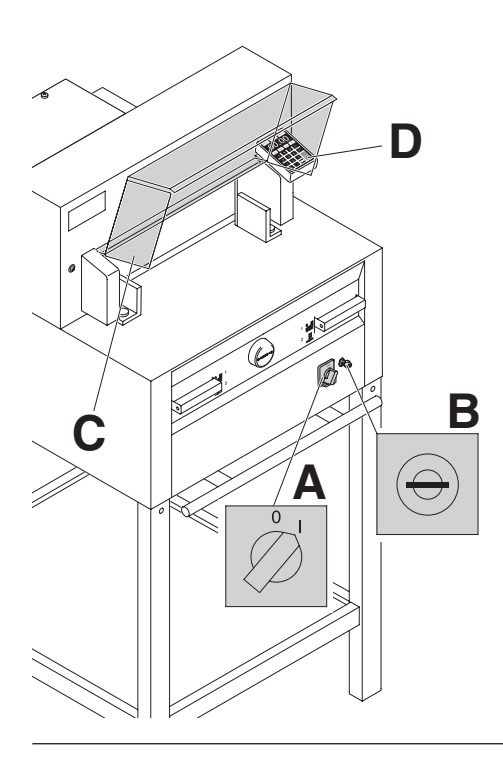

Установите сетевой выключатель в положение "I" (**А**). Установите ключ в замок и поверните его вправо (**В**). Поднимите защитный кожух (**С**).

Нажмите кнопку **Start** (D). Машина автоматически переходит в рабочее состояние.

Теперь машина готова к работе.

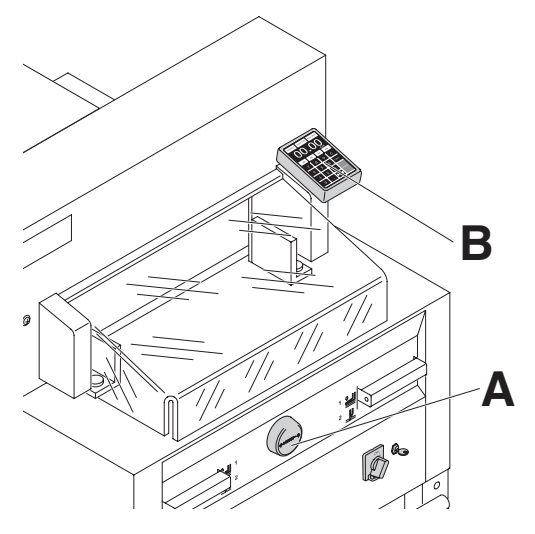

Размер задается рукояткой заднего упора (**А**), либо программированием с помощью клавиатуры (**B**) Размер высвечивается на дисплее в мм/см или дюймах (**В**).

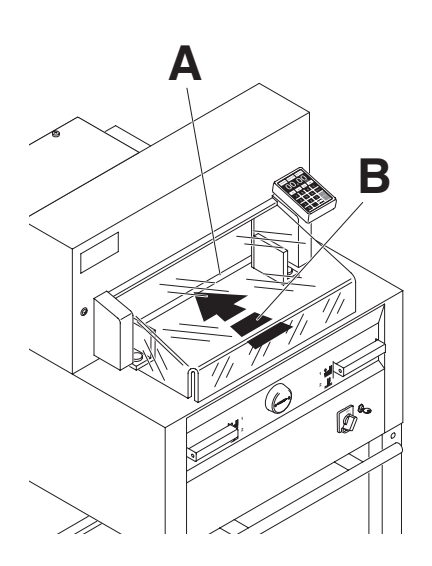

Оптический индикатор показывает линию реза (**А**). Нож режет по передней кромке светового луча (**В**). (Ориентируйтесь на световой луч лишь тогда, когда точность реза не нужна).

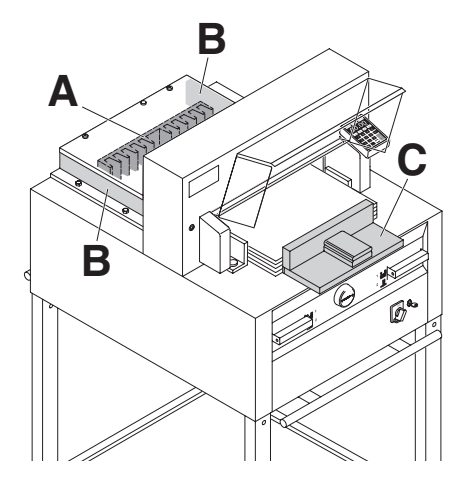

Установите бумагу к заднему упору (**А**) и боковым упорам слева или справа (**В**). Для перемещения бумаги используйте, поставляемый сталкиватель стопы (**С**). (Двигайте задний упор вперед, чтобы подвинуть стопу бумаги).

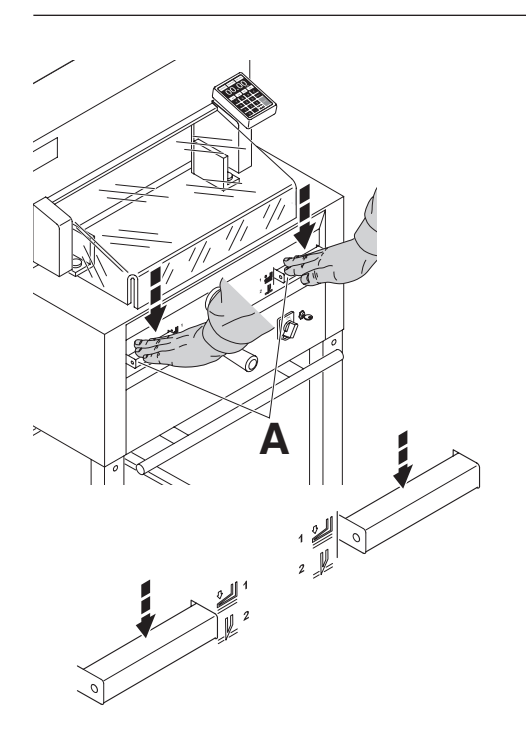

Прижим движется автоматически при включении реза.

Бумагу можно прижать и заранее. Прижим и рез включаются рукоятками привода (**А**) на лицевой панели стола.

## **Рукоятка имеет 2 положения:**

- 1. предварительный зажим
- 2. автоматический зажим и рез

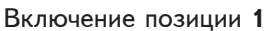

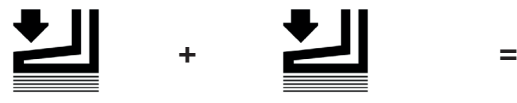

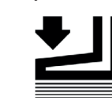

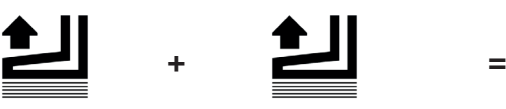

Включение позиции **2**

- **Предварительный прижим** Нажать обе рукоятки в положение 1
- **Прижим поднимается** Нажать полностью одну из рукояток.
- **+ = Резка с автоматическим прижимом** Нажать обе рукоятки в положение 2

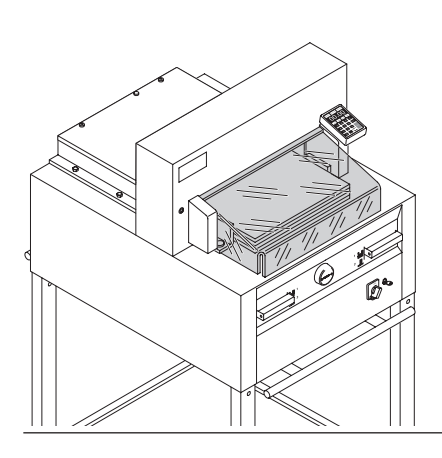

Закройте защитный кожух.

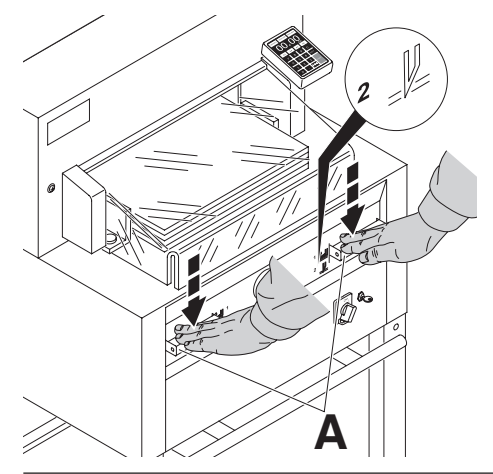

#### **Процедура реза:**

Одновременно нажмите обе рукоятки включения двуручной системы управления (**А**) и удерживайте их, пока бумага не будет разрезана.

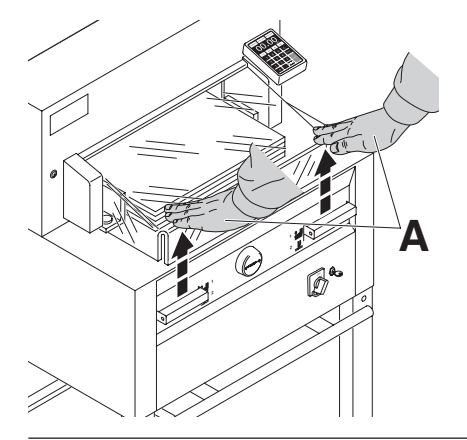

#### **Чтобы прервать или остановить рез:** Чтобы прервать или остановить рез, отпустите обе рукоятки (**А**) двуручной системы управления.

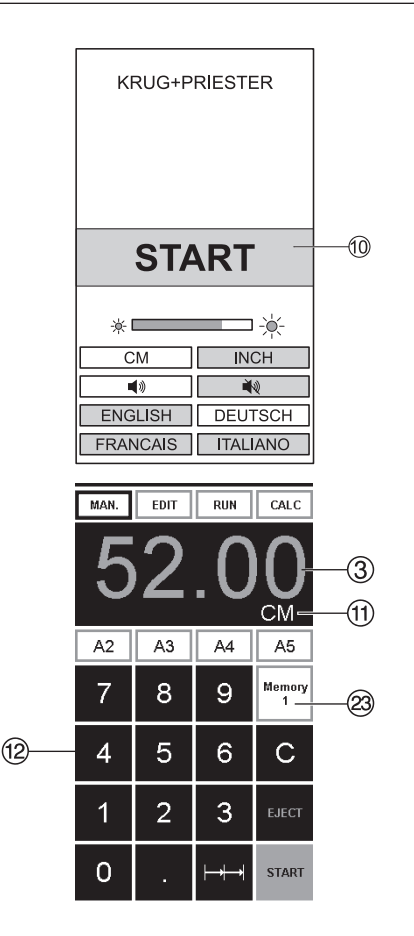

#### **Пуск аппарата**

- $\bullet$  Сетевой выключатель  $\circledast$  в положение "I", установите ключ  $\circledast$  в замок и поверните вправо. На экране загораются следующие функции для изменения настроек: Яркость СМ/ДЮЙМЫ Звук ВКЛ/ВЫКЛ Язык • Нажмите кнопку пуска START  $@{\rightarrow}$
- задний упор  $\textcircled{9}$  движется назад, в исходное положение. Подождите, пока не высветится размер на дисплее ③.<br>4855 = 45.00 cm, 17.717 inches 5255 = 52.00 cm, 20.472 inches  $6655 = 61.00$  cm, 24.016 inches
- DIN и свободно программируемые параметры могут быть отменены при помощи соответствующих кнопок W. Memory 1: A2, A3, A4, A5,

Memory 2: A6, A7, B3, B4

Memory 3:  $\boxed{\top}$  $\boxed{\top}$  $\boxed{\top}$  $\boxed{\top}$ Memory  $4: \overline{\phantom{2}} \overline{\phantom{2}} \overline{\$ 

и в ДЮЙМЫ

- Memory 1: 4¼", 5 ½", 7", 8 ½"
- Memory 2: 11", 12", 14", 17"
- Memory 3: $\boxed{\overline{\phantom{m}}\phantom{m}}\phantom{m}$   $\boxed{\phantom{m}}\phantom{m}$
- Memory 4: **EE EE EE** EE

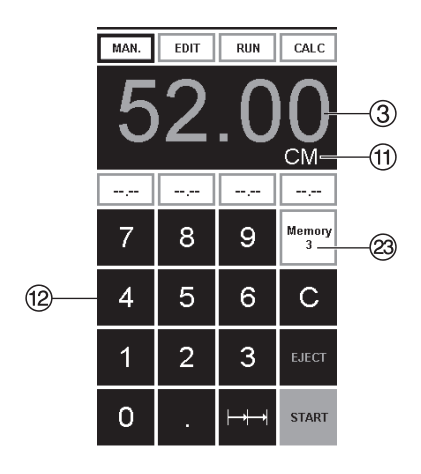

В памяти 3+4 ( мм и дюймы) нет сохраненных размеров. До первого ввода данных, следующая .<br>информация будет показана в<br>соответствующем поле: □ , соответствующем поле: , **Введенные параметры будут сохранены. Они не могут быть удалены, но могут быть перезаписаны.**

#### **Как запрограммировать Память 3 и 4**

Нажмите кнопку памяти W, чтобы ввести данные в память (3 или 4). Введите необходимые параметры или

измените их.

Нажмите кнопку  $\equiv$  и удерживайте до тех пор, пока не прозвучит сигнал Параметры сохранены.

## **Предупреждение!**

Перед запоминанием размера реза или выполнением реза проверьте правильность шкалы измерения (см или дюймы). Как заносить данные в память, см. рисунок слева внизу показано на экране $<sup>(1)</sup>$ .</sup>

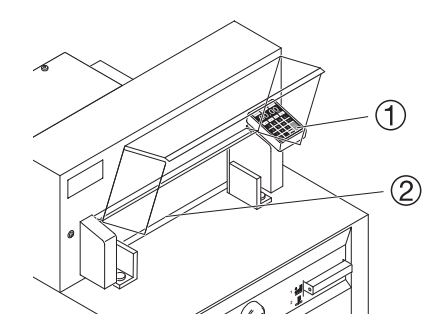

Через 30 минут машина  $(\textcircled{1}\,\textcircled{2})$ переходит в энергосберегающий режим. Оживить его можно нажатием на клавишу  $@$ .

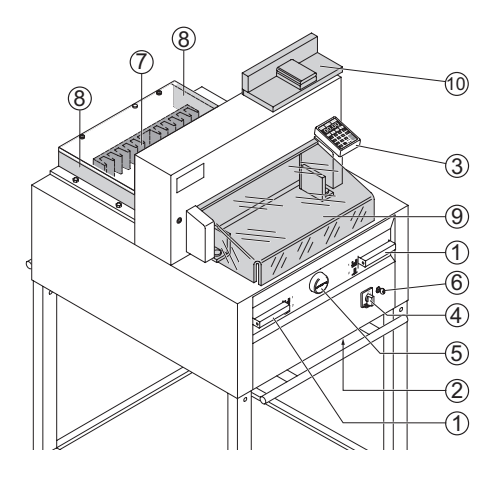

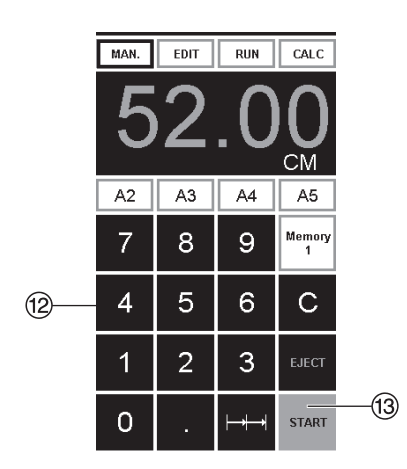

# **Процедура реза**

- Двигайте задний упор вперед, чтобы подвинуть стопу бумаги.
- Не прерывайте подъем ножа какими-
- Подождите, пока дисплей загорится зеленым, прежде чем активировать ре.
- Нож всегда должен быть поднят и закрыт прижимом. Не прикасайтесь к ножу.

#### **можно получить травму!**

(см. предостережение на стр. 34).

# **Рез по задаваемым размерам<br>• Нажмите кнопку <u>MAN.</u><br>• Введите размеры с цифровой**

- 
- ъведите размеры с цифровой<br>клавиатуры ⑫ → Размеры показаны красным цветом. (Если ввели неверный размер, это можно исправить, нажав кнопку ©)).<br>Нашинаемисски СТАРТ®
- $\bullet$  Нажмите кнопку START $\textcircled{\tiny{3}}$   $\rightarrow$ станавливается размер $\rightarrow$  Размеры показаны зеленым цветом .
- Установите бумагу и прижмите с эстановите оумагу и прижмите с<br>помощью сталкивателя стопы <sup>@</sup> к заднему упору  $\oslash$  и левому боковому заднему у<br>упору (9).
- Закройте защитный кожух I .
- Произведите рез.

- 
- **Произведите рез**<br>• Нажмите кнопку <u>MAN.</u><br>• Установите задний упор назад с помощью маховичка или рукоятки E .
- Установите бумагу и прижмите с эстановите оумагу и прижмите с<br>помощью сталкивателя стопы ⑩ к заднему упору  $\overline{\mathcal{O}}$  и левому боковому заднему<br><u>у</u>пору ⑧.
- Ловерните маховичок или рукоятку ⑤<br>• Поверните маховичок или рукоятку ⑤ вправо, пока метка реза на бумаге не
- JЧем дальше вправо повернут эчем дальше вправо повернут<br>маховичок ⑤, тем быстрее движется задний упор. Если маховичок поворачивать влево, задний упор быстрее возвращается.
- Закройте защитный кожух I .
- Произведите рез.

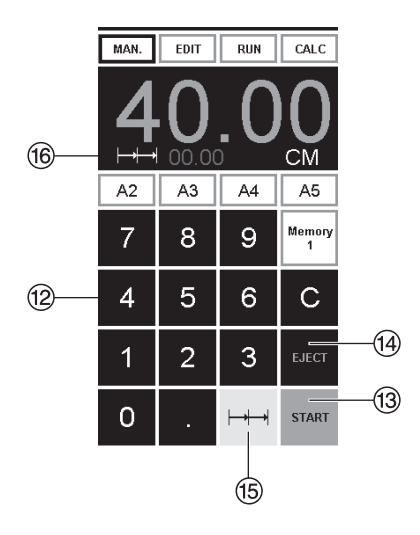

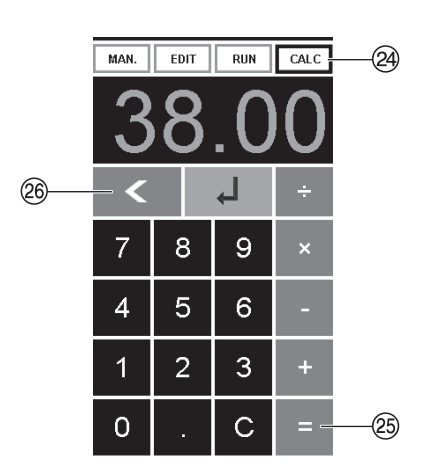

### **Выход бумаги (выталкивание)**

Если после ввода размера нажать кнопку START <sup>®</sup> вместо кнопки EJECT<br><sup>⑭</sup>, задний упор движется вперед к отметке чтобы можно было вынуть бумагу. После этого, задний упор движется к последнему заданию.

#### **Многократный рез**

- Задайте размер многократного реза<br>• на клавиатуре ⑫
- •Перемещение к отметке кнопкой пуска<br>"START" <sup>(13)</sup>
- 
- 
- •Подвиньте бумагу к заднему упору  $\mathcal D$ <br>•Нажмите многократный рез  $\mapsto$ + $\mathcal B$ <br>•Многократный рез указан сверху слева<br>рядом с 00.00  $\mathcal B$
- Задайте размер многократного реза. (Буквы отображены красным цветом)
- •Нажмите "START" задний упор будет передвигаться в положение многократного реза
- •Эта процедура повторяется каждый раз при активации реза.

#### **Выход из режима программирования**

• Нажмите многократный рез  $\mapsto$   $\uparrow$  15 (желтым). Знак многократного реза и значение удаляются.

#### **Функция калькулятора**

- Нажмите на кнопку CALC (24), вычислите требуемый размер, напр., 40 - 2 =  $(25 + 1)$ , машина переместится в позицию 38.
- С помощью кнопки  $\leq$  20 в любое время можно вернуться в режим ручного управления MAN.

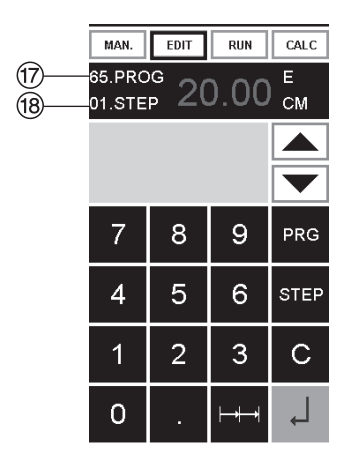

#### **Программирование**

Пульт управления позволяет запомнить 99 программ с 99 запрограммированными шагами. Один шаг представляет один размер. После ввода номера программы можно изменять шаги программы с помощью кнопок ▼ и △. Первая цифра<br>up лисплос (17) = uomony программы номощью кнопок IV и IA). Первая цифра<br>на дисплее ⑰ = номеру программы.<br>Вторая цифра ⑱ = шагу программы.<br>Самое маленькое значение (расстояние между задним упором и линией реза)

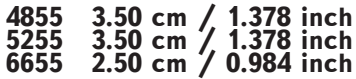

Отображаемый шаг программы можно в любой момент изменить. Эти программы сохраняются в памяти, когда аппарат выключен.

- **Ввод программы** •Нажмите EDIT (редактирование) на дисплее отобразиться "Load program no." (загрузите номер программы) •Введите номер программы 01 ... 99,
- (Верхний номер <sup>17</sup>) на дисплее = номеру программы
- Если значение указанное на дисплее не отображается, выберите другую программу
- Шаг программы "01 Шаг" 00.00 ®<br>• Шаг программы "01 Шаг" 00.00 ® (Вторая цифра на дисплее <sup>(18)</sup> шагу программы
- •Введите размер или переместите ограничитель до желаемого размера при ограничитель до желаемого<br>помощи ручного колеса ⑤.
- Сохраните измерение  $\downarrow$ , появится следующий шаг программы
- •Войдите в следующее измерение и помощью Enter сохраните измерение и т.д.
- Если введенная программа требуется, немедленно нажмите → RUN
- 
- 
- •Нажмите Enter ←<br>•Нажмите START<br>•Выйдите из программы нажав MAN.

- 
- **Отмена п<u>рогра</u>ммы**<br>• Нажмите <u>| EDIT |</u><br>• Нажмите 3 x PRG "Delete step no." → шаг удалится
- •Введите номер программы<br>•Нажмите Enter –<br>•Нажмите Enter –
- 
- 

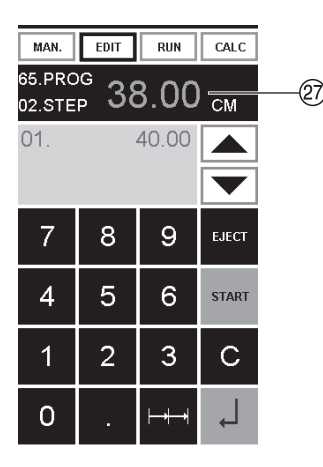

#### **Функция калькулятора в программе**

- $\cdot$  Нажмите на кнопку  $E$ DIT
- Введите номер программы
- Введите первый шаг программы напр., стартовый размер 40
- Сохраните с помощ<u>ью кно</u>пки Ввод <sub>+</sub>.<br>• Нажмите на кнопку ICALC (29.
- **БЫЧИСЛИТЕ ТРЕбуемЫЙ размер,**<br>напр., 40 2  $\equiv$  2  $\rightarrow$  . рассчитанный размер 38 а замигает.
- • С помощью повторного нажатия кнопки Ввод ( рассчитанный размер сохранится в соответствующем шаге программы.
- С помощью кнопки  $\leq$  @ в любое время можно перейти в режим программирования  $E$ DIT

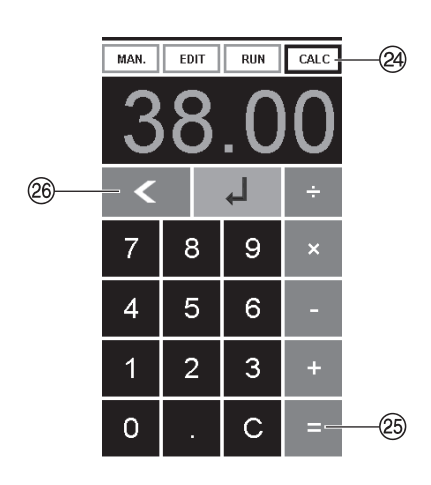

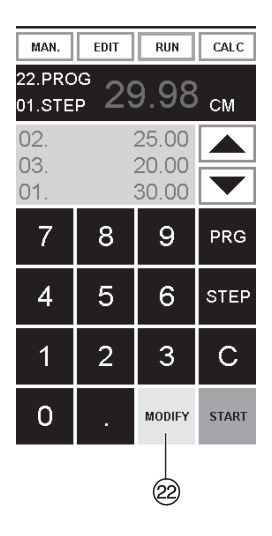

## **Адаптирование программы в случае перекоса изображения на**

- **Нажмите <u>[RUN</u> → "Load program no."**<br>• отображается на дисплее.<br>• Введите номер программы 01 ... 99
- и нажмите 2 раза Enter  $\downarrow$  до Step 1
- Откорректируйте позицию реза, перемещая задний упор с помощью
- ручного колеса MODIFY V (корректировка) отображается на дисплее и значение размера мигает.<br>• Для сохранения нажмите MODIFY
- 
- •Произведите рез и поверните бумагу<br>•Если изображение на разрезаемом
- листе отклоняется, это можно подкорректировать в течении первых двух резов при помощи ручного колеса-см.выше
- •Коррекция возможна только во время первых двух резов
- После закрытия RUN первоначальные данные сохраняются снова.

# **Удаление <u>шага</u> из программы**<br>•Нажмите <u>[EDIT]</u><br>•Введите номер программы<br>•Выберите программу кнопкой

- 
- 
- перемещения курсора вверх ▲/вниз▼ Удерживайте STEP до появления "Delete program no."
- Нажмите 2 раза Enter  $\downarrow$

- 
- 
- Вставка шага в программу<br>• Нажмите <u>[EDIT]</u><br>• Выберите программу<br>• Нажмите 2 раза Step "Insert step no."<br>• Введите шаг например 02<br>• Подтвердите, нажав Enter +<br>• Сохраните значение с помощью +<br>• Сохраните значение с помощ
- 
- 
- 
- 
- экране при помощи кнопок перемещения курсора вверх ▲/▼ вниз

- 
- **Изменение <u>шага</u> программы**<br>•Нажмите <u>EDIT |</u><br>•Выберите программу, подтвердите кнопкой Enter<br>• Прокрутите с помощью STEP до
- 
- 
- 
- появления "Load step no."<br>• Введите шаг позиции, например 02<br>• Подтвердите кнопкой Enter ←<br>• Введите размер, подтвердите кнопкой  $Enter -$
- •Введите новый размер, сохраните размер с помощью .

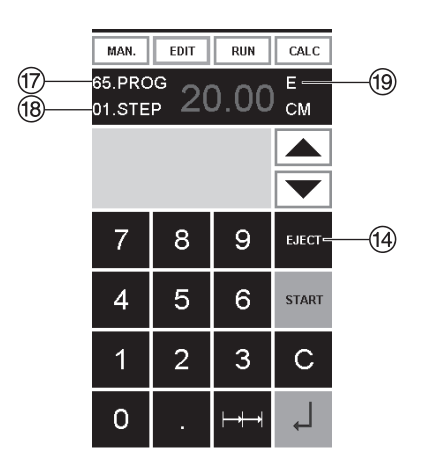

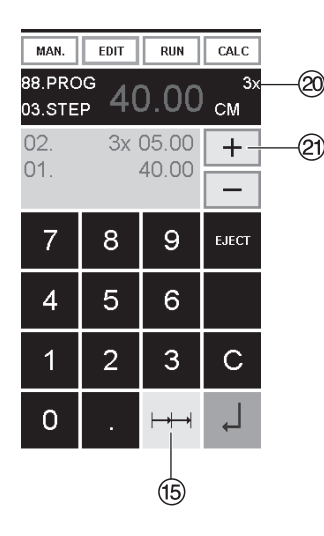

# **Программирование функции**

- **выталкивания.** Если в начале программы вам необходимо отрезать размер менее 30<br><u>см и зат</u>ем более 40 см, введите см и затем оолее 40 см, введите<br>EJECT (9 после первого реза, таким<br><u>о</u>бразом бумага выдвинется вперед
- •EJECT функция может быть добавлена каждый раз при введении и сбрасывании измерений прежде чем перейти к следующим измерениям.<br>Когда EJECT функци<u>я</u> запрограммирована "Е" <sup>®</sup> появляется на дисплее справа вверху.
- Ведение Eject функции впоследствии в программу. Выберите программу и двигайтесь к шагу, который надо изменить при помощи клавиш<br>вверх ▲/ вниз ♥. . Введите новые измерения и прежде, чем нажать клавишу ввод, нажмите кнопку EJECT.

# **Пример программирования функции**

- 
- 
- 
- 
- 
- **выталкива<u>ния.</u><br>• На**жмите <u>[EDIT</u><br>• Ведите номер программы 08<br>• Нажмите Enter <sub>+</sub><br>• Введите шаг программы, например<br>30 см<br>• Введите шаг программы, например<br>40 см Нажмите EJECT и с помощью<br>40 см Нажмите EJECT и с помощью  $E$ nter  $\downarrow$  сохраните размеры.

- 
- 
- 
- **Пример р<u>аботы</u><br>•**Нажмите RUN<br>•Введите номер программы 08<br>•Нажмите Enter +,<br>•Вставьте бумагу<br>•Вставьте бумагу<br>•Сделайте рез 1<br>•После реза произойдет выталкивание<br>•После реза произойдет выталкивание
- 
- 
- 
- бумаги, после этого разверните бумагу •Задний упор переместится ко второму шагу программы 2
- •Сделайте рез 2

# **Программирование размера**

- 
- **многократ<u>ного</u> реза<br>•**Нажмите <u>EDIT</u><br>•Введите номер программы<br>•Введите первый шаг программы,
- например измерение 40 см
- •Сохраните измерение при помощи **Enter**
- Нажмите функцию многократного<br>реза, обозначение  $\mapsto$  16
- •Введите количество я резов T при помощи кнопки + U (максимальное количество резов-15 )
- Сохраните с помощью Enter  $\downarrow$

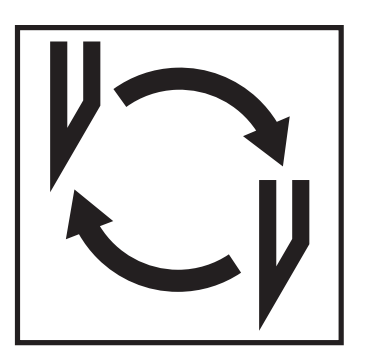

#### **Если ухудшается качество реза:**

- Проверьте глубину реза
- (см. страницу 34). Проверьте марзан (см. страницу 30).
- Замените или заточите нож (см. страницы 26 - 34).

**Если высота ножа уже меньше 83 мм/3,29 дюйма, то повторное затачивание не возможно. Нужно заменить нож.**  Нож может быть заточен квалифицированным специалистом.

**Опасно! Можно получить травму! Нож очень острый. Не снимайте и не транспортируйте нож без защиты. Замена ножа должна производиться обученным персоналом.**

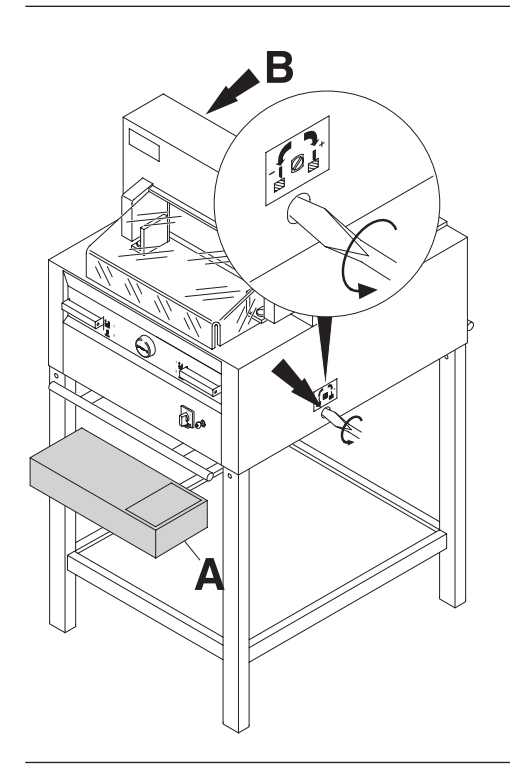

Поверните винт регулировки глубины реза влево до упора. (Отвертка находится в наборе инструментов (**А**) или в держателе инструментов (**B**).

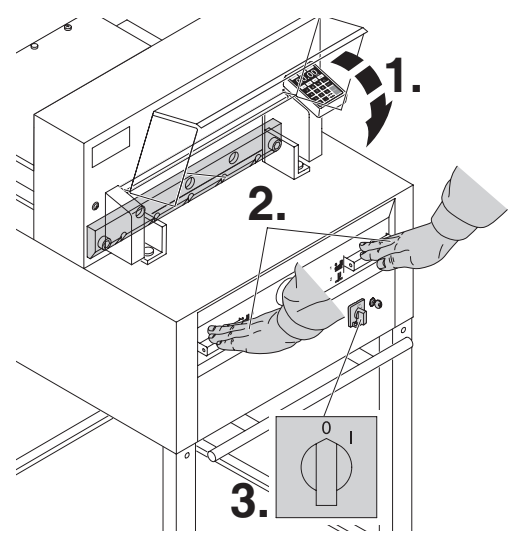

Закройте защитный экран (**1.**). Опустите нож в нижнее положение,нажав обе Actuators-рукоятки (**2.**). Удерживая нажатой одну из Actuator-рукояток, выключите главный выключатель (**3.**).

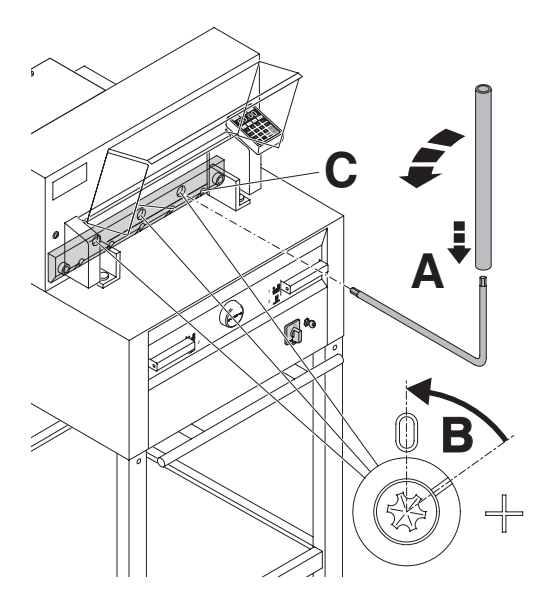

Видны 3 эксцентрика. Их надо повернуть против часовой стрелке в положение "0" специальным ключом, используя трубку - удлинение (**А**) (в наборе инструментов). Прорезь должна соответствовать положению "0" (**В**).

#### **Только для 4855**

Отверните, крепящий нож, винт (**С**) с правой стороны.

Уберите специальный ключ и включите сетевой выключатель, пока нож не вернется в исходное положение.

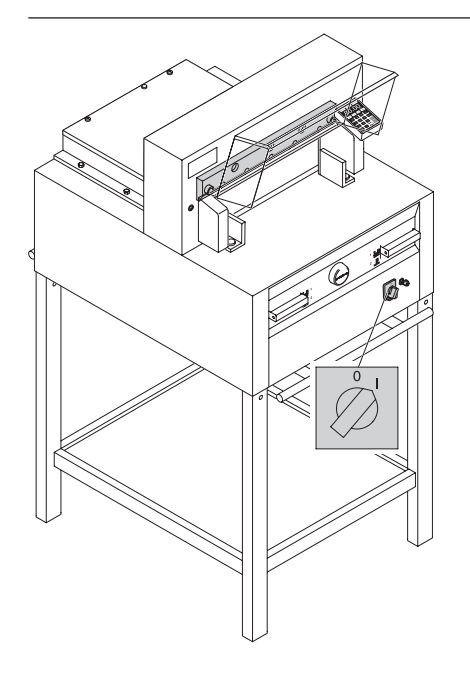

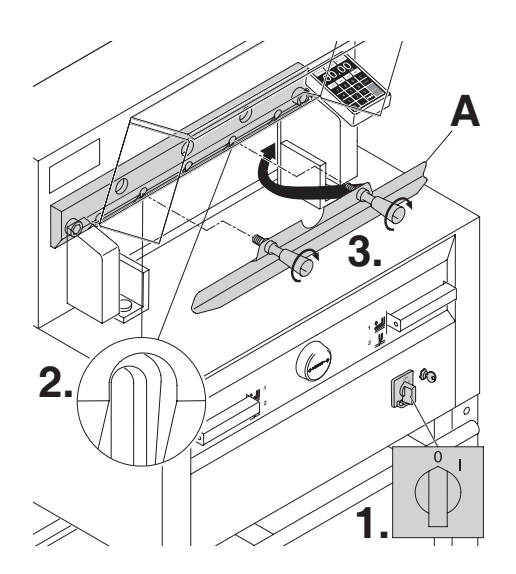

Установите сетевой выключатель в положение "0" (**1**.)

Удалите 2 винта, крепящие нож, из продолговатых отверстий (**2**.). Затем установите приспособление для смены ножа (**А**) на место и приверните его к ножу (**3**.).

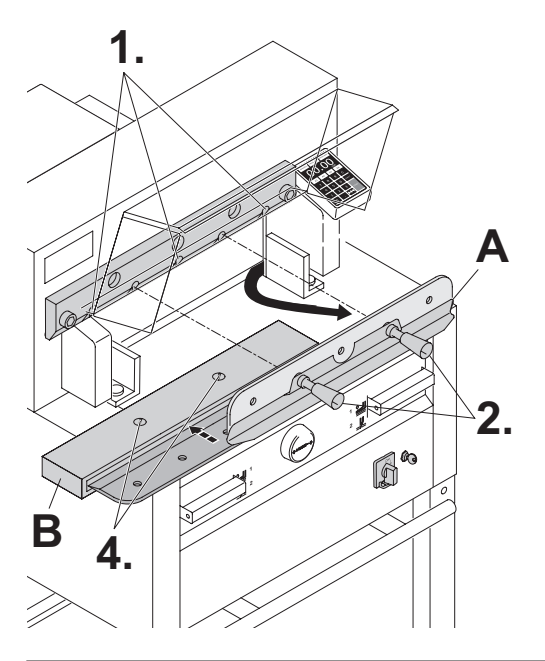

Открутите 2 винта, крепящие нож, (**1.**) в 4855 и 3 винта, крепящие нож, (**1.**) в 5255, 6655. Немного ослабьте рукоятки (**2.**) приспособления для смены ножа (**А**) и удалите нож вниз из машины (**3.**). Поместите нож в защитный футляр (**В**) и закрутите винты (**4.**).

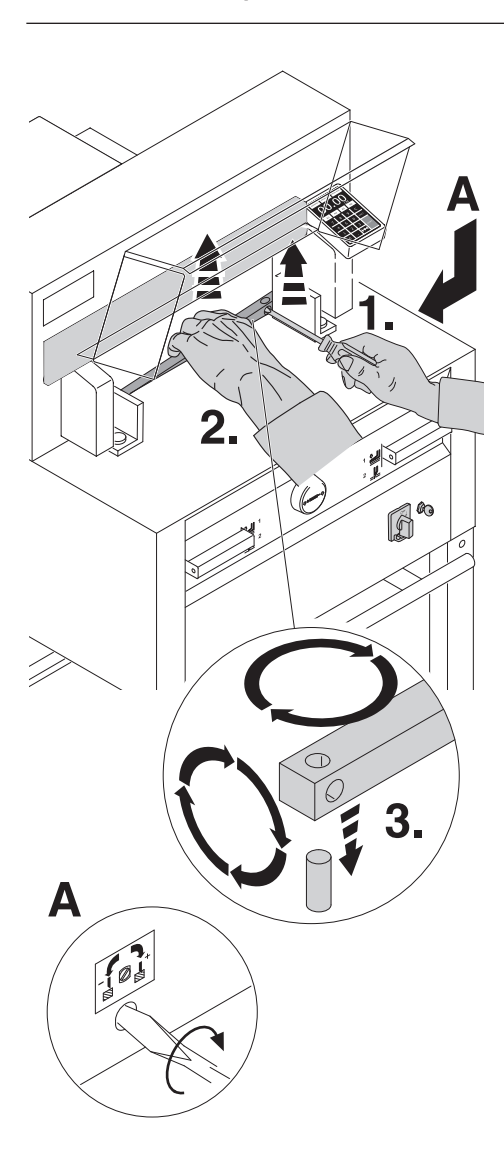

Небольшой отверткой извлеките марзан. При необходимости марзан можно повернуть или заменить. (Марзан можно использовать восемь раз).

#### **Замена марзана (не ножа)**

- •Поверните винт регулировки ножа (**А**) влево до упора. (Иначе первый рез будет слишком глубоким).
- •Удалите марзан согласно рисунку.
- •Поверните марзан (новой гранью к ножу) и установите его на штифт.

**Опасно! Можно получить травму!** 

#### **Проверка реза после замены марзана (не ножа)**

- •Положите бумагу и произведите рез.
- Если последний лист бумаги разрезан не до конца, поверните винт регулировки ножа (**А**) на 1/4 оборота вправо.
- Если опять последний лист бумаги разрезан не весь, повторите процедуру до полного разрезания последнего листа.

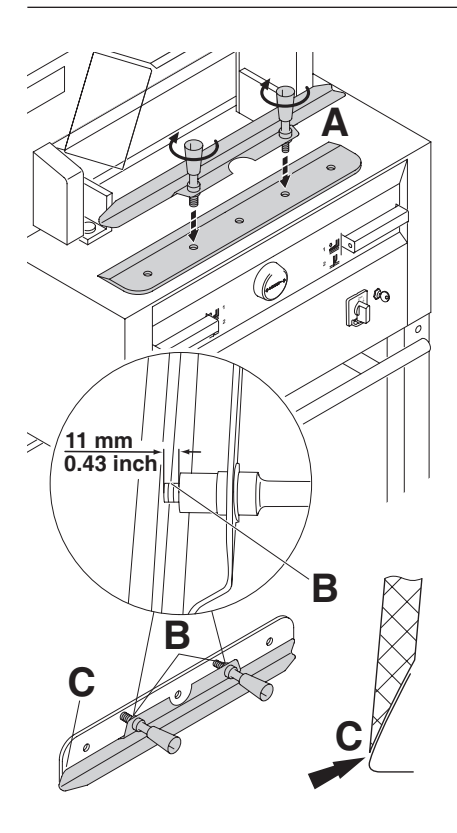

Осторожно выложите заменяемый нож из ящика и вкрутите рукоятки приспособления для замены ножа следующим образом: (**A**)

- Убедитесь, что зазор составляет 11 мм или 0.43 дюйма (**B**).
- Нож должен быть закрыт (**C**).
- **Опасно! Можно получить травму!**

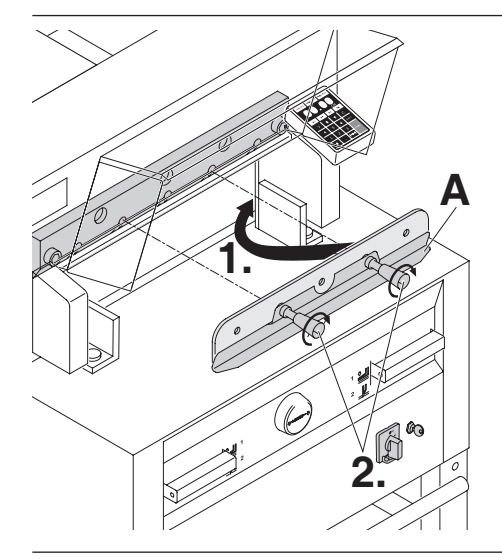

Поместите заменяемый нож с установленным приспособлением для смены ножа (**A**) (**1**.), в держатель ножа и сдвиньте его вверх до упора и закрутите рукоятки (**2**.).

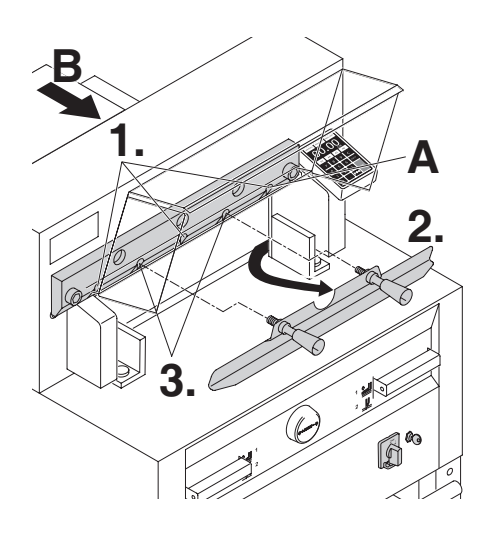

Слегка закрутите 3 (4855 имеется 2) из 5 крепящих нож винтов (**1**.). Удалите приспособление для смены ножа (**2**.). Слегка закрутите остальные, крепящие нож, винты (**3**.). Верните приспособление для смены ножа в отделение для хранения инструментов (**B**).

## **4855**

Слегка закрутите правый, крепящий нож, винт (**A**), когда нож опущен.

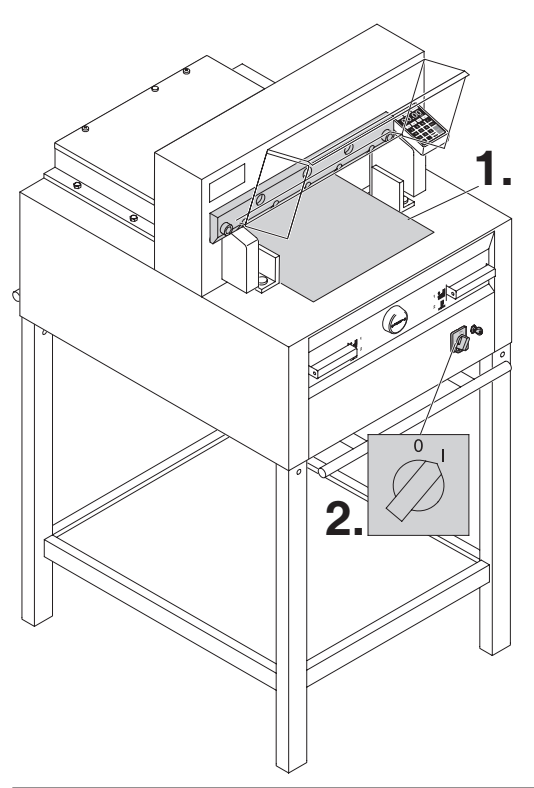

Удалите все инструменты и поместите два листа бумаги по всей длине реза (**1**.). Включите сетевой выключатель в положение "I" (**2**.).

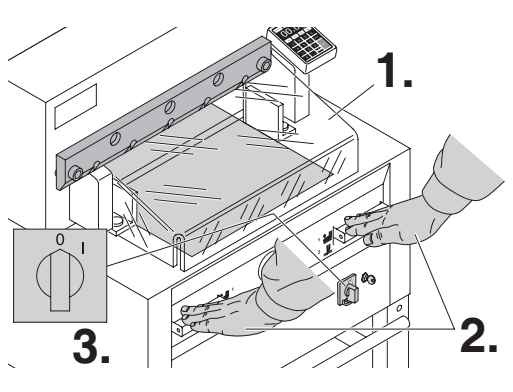

Закройте защитный экран (**1.**). Опустите вниз нож, нажав обе кнопки (**2.**). Удерживая одну из кнопок нажатой, выключите основной выключатель (**3.**).

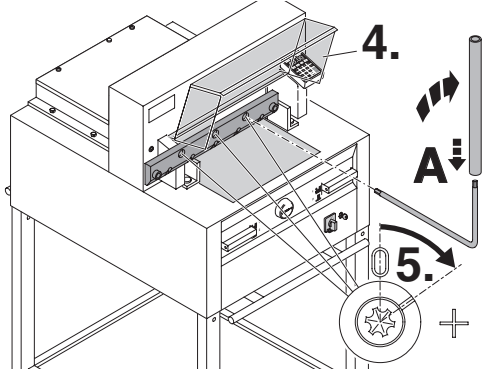

Откройте защитный экран (4.). Используя специальную отвёртку (**A**), крутите 3 эксцентрика (**5.**) вниз до тех пор, пока лист бумаги не будет отрезан по всей длине ножа. (Нож должен быть параллелен марзану и не слишком глубоко врезаться в него).

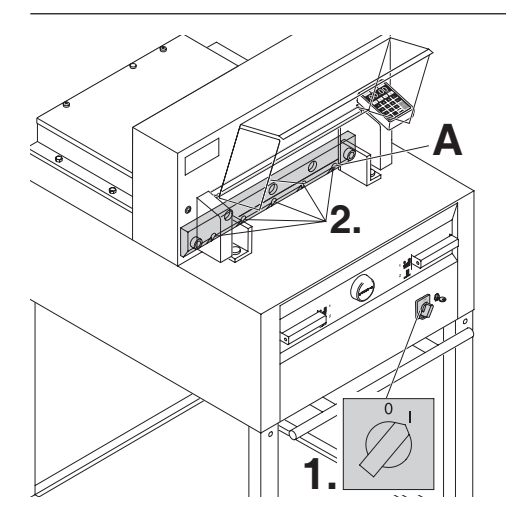

Включите сетевой выключатель в положение "I" (**1**.). Нож вернется в верхнее положение. Надежно закрутите оставшиеся, крепящие нож, винты (**2**.).

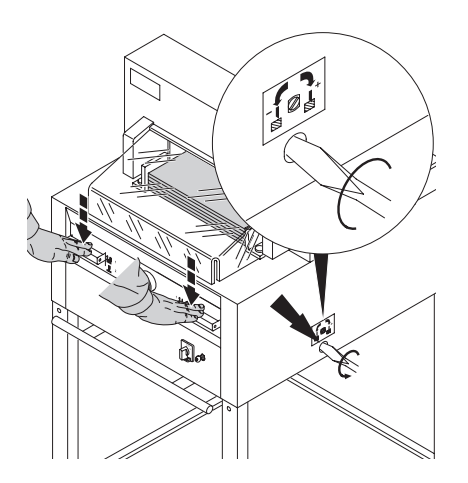

Разрежьте стопку бумаги для проверки. Если последний лист не разрезался, поверните регулировочный винт глубины опускания ножа (**A**) вправо, поворачивайте постепенно 1/4 оборота пока не прорежит всю стопку. (Не опускайте его слишком низко, иначе нож быстро затупиться).

#### **Опасно! Нож должен всегда закрываться прижимом (см. рисунок внизу слева).**

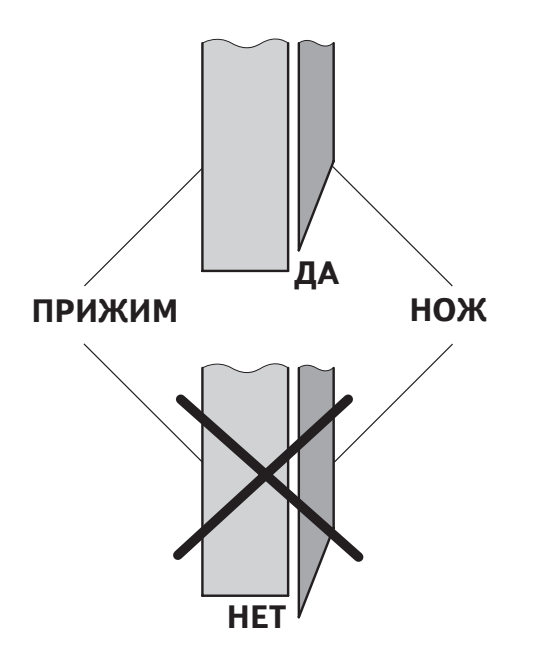

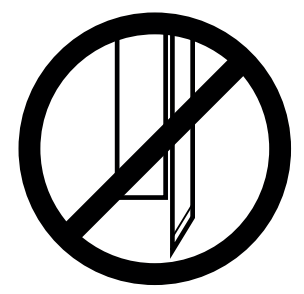

#### **Техобслуживание и чистка**

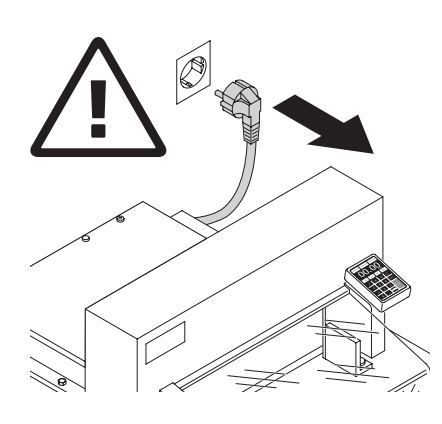

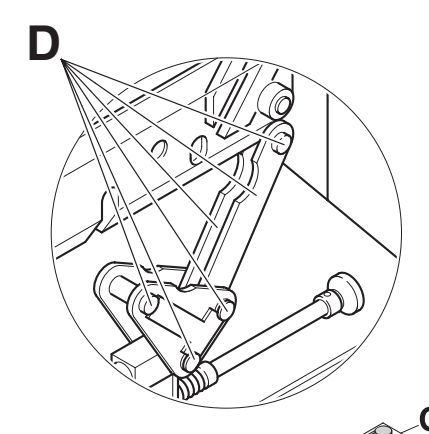

R

**Опасно!**

- **Техобслуживание должно производиться только обученным персоналом.**
- **Отключите питание перед началом профилактических работ или перед удалением крышки.**

Еженедельно смазывайте привод заднего упора (**А**) из шприца для густой смазкой (используйте специальную смазку для режущих станков). Сместите задний упор вперед до конца. Остальные детали смазывать дважды в год (см. рисунок).

Сетевой выключатель выключен в "0" (**В**). Удалите панель (**С**), при помощи инструментов из набора.

- Удалите всю бумагу.
- Смажьте машину густой смазкой.
- Проверьте износ 4 соединительных шпилек и 2 толкателей (**D**). Если нужно, вызовите сервисную службу.

• Установите все панели на место. Если машина работает с повышенной нагрузкой (более 5 часов в день), то работы по техническому обслуживанию должны производиться чаще.

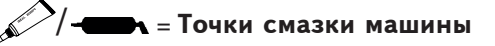

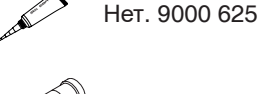

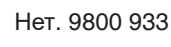

Нет. 9001 828

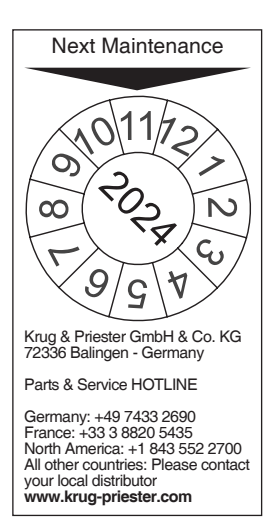

## **Eжегодный технический осмотр.**

Для поддержания безопасной эксплуатации и предотвращения преждевременного износа, мы рекомендуем проводить ежегодное техническое обслуживание квалифицированными техническими специалистами.

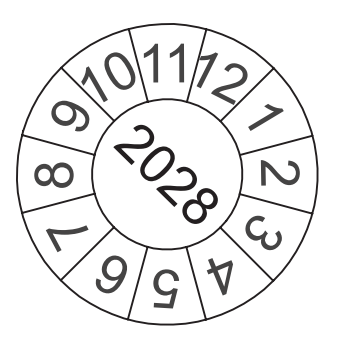

#### **Тест безопасности**

Правила техники безопасности устанавливаются в соответствии с предписаниями той страны, в которой работает резальная машина. Производителем рекомендуется проверка безопасности уполномоченной сервисной группой каждые 5 лет.

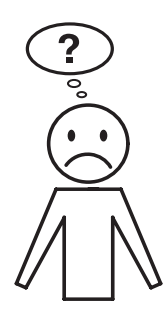

## **Аппарат не работает!**

Включён ли резак в сеть?

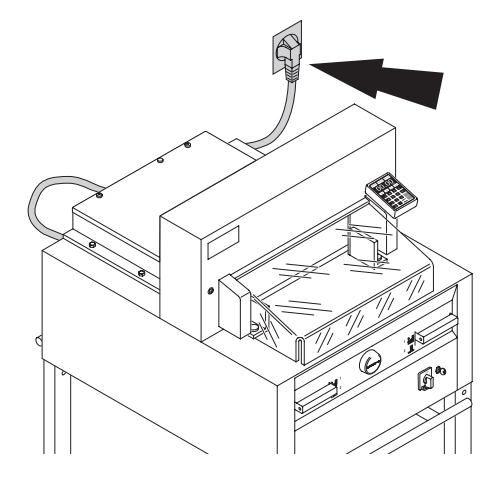

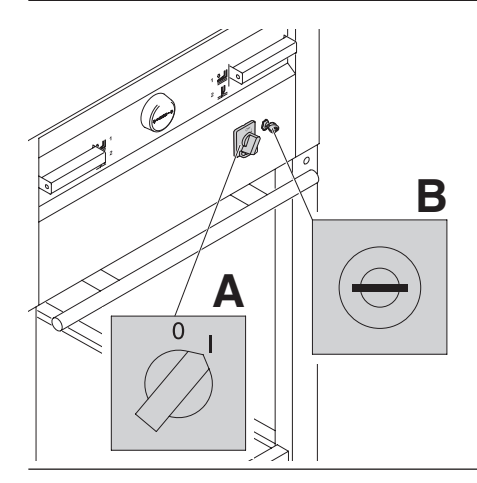

Основной выключатель в положении "I"? (**A**). Включена ли система контроля? (**B**). (Поверните ключ вправо). Процедура реза (см. страницу 17).

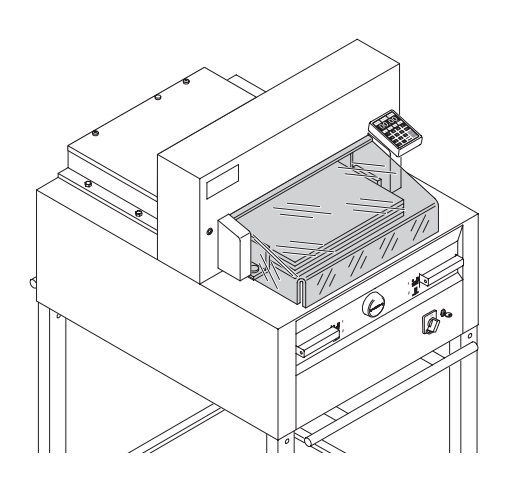

#### **Рез не может быть сделан.**

- Если открыт защитный экран: **закройте его.**
- Если закрыт защитный экран: **откройте и закройте его снова.**<br>(Проверка безопасности).

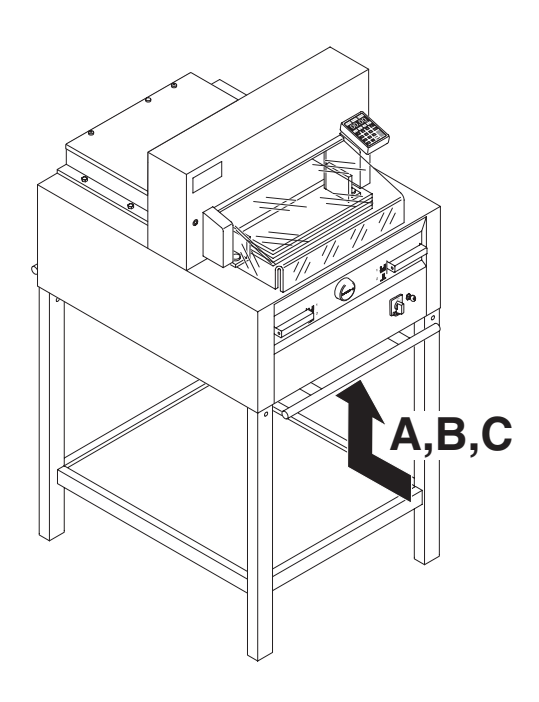

#### **Резак выключился:**

- **Черезмерная перегрузка резака.** Выступает кнопка безопасности (предохранитель защиты). (**А**) или (**B**). Нажмите кнопку безопасности (пре-дохранитель защиты) (**А**) или (**B**).
- **Резак заблокирован.**
- **Нож затупился.** Устраните неполадку, затем нажмите кнопку-предохранитель (**A**).
- **Заблокирован задний упор**  Сработал предохранитель (C). Устраните причину и нажмите на кнопку предохранителя (**C**).

## **Кнопка предохранителя для:**

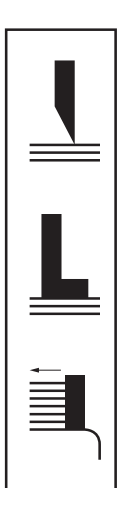

- **A = Привод ножа**
- **B = Привод прижима**
- **C = Привод заднего упора**

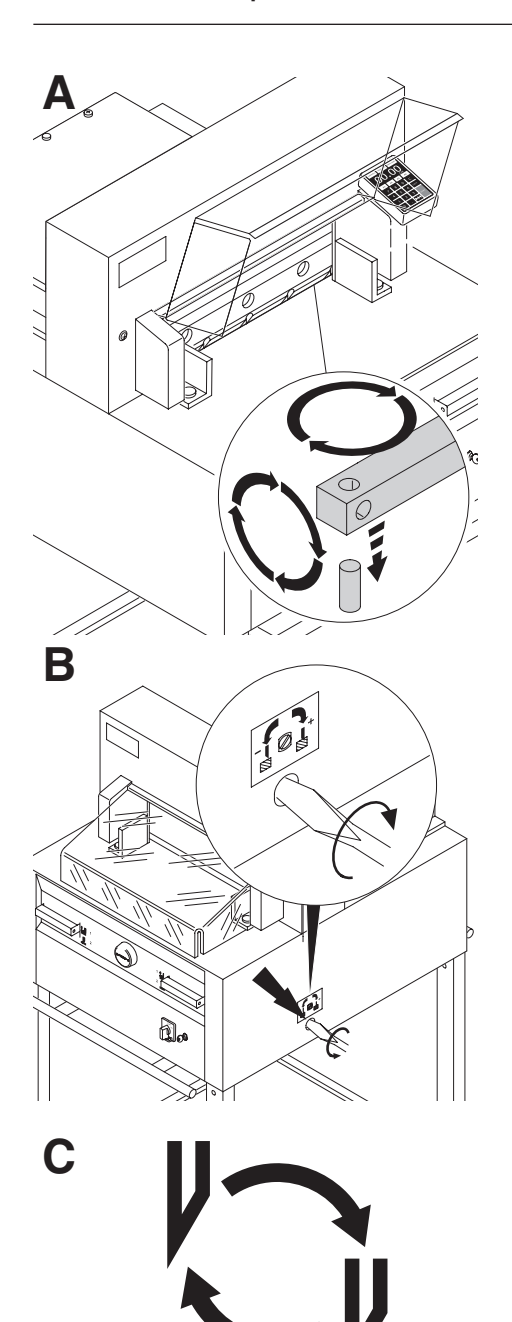

## **Не разрезается последний лист:**

- Поверните или разверните вокруг оси марзан (**A**).
- Настройте нож винтом, регулирующим глубину реза **(B**). (смотри стр. 34).

#### **Плохое качество реза или нож застревает в стопе с бумагой.**

• Замените нож (**C**) (смотри стр. 26 - 34).

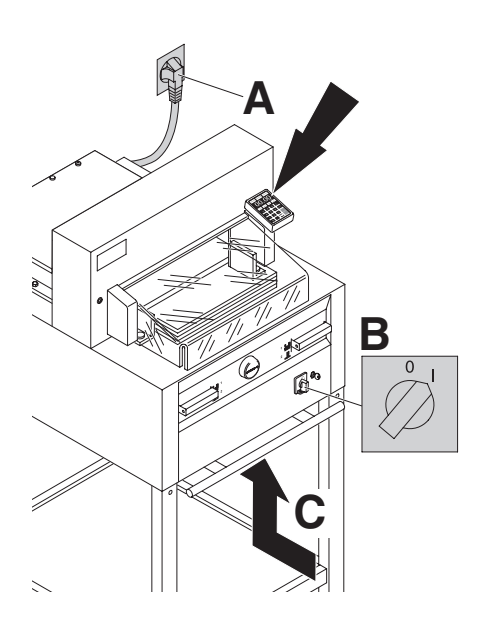

## **Дисплей не светится.**

- 
- Включён ли резак в сеть (**A**)?<br>• Основной выключатель в<br>положении "I" (B)?
- Нажмите кнопку предохранителя! (**C**)<br>• Проверьте, не выбило ли пробки?
- 

Через 30 минут экран переходит в энергосберегающий режим. Оживить его можно нажатием на клавишу 12.

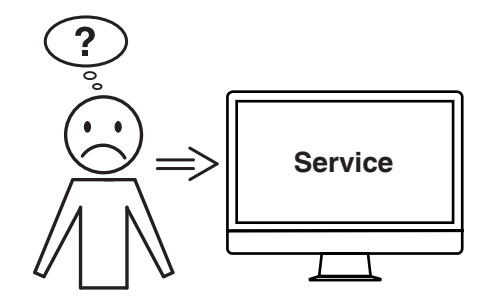

#### **Мотор вращается, но нож не опускается в нижнее положение.**

• Сработал защитный тормоз! Свяжитесь с сервисной службой!

#### **Не удается устранить проблему вышеуказанными способами?**

- $\rightarrow$  Контактные данные: сервисная служба
	- **www.krug-priester.com**
	- **service@krug-priester.com**

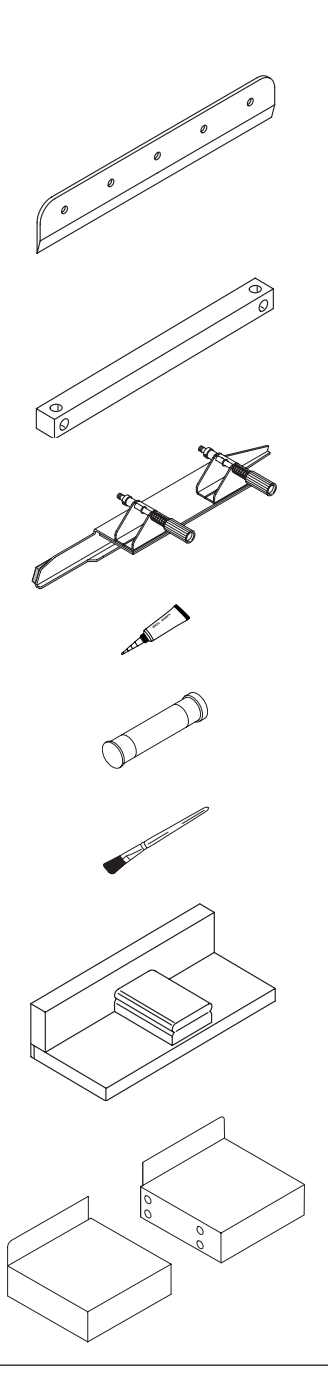

#### **Рекомендованные принадлежности:**

- Нож<br>• No. 9000 021 4855
- No. 9000 130 5255<br>• No. 9000 025 6655
- 
- **HSS Нож**
- No. 9000 131 5255<br>• No. 9000 135 6655
- 

- 
- 
- **Марзан (6 штук)** No. 9000 022 4855 No. 9000 024 5255 No. 9000 026 6655

# **Приспособление для замены ножа <sup>1</sup>**

- 
- No. 9000 512 5255<br>• No. 9000 513 6655
- 

**Трубка для смазки <sup>1</sup>** •No. 9000 625

## **Картридж со смазкой**

•No. 9800 933

#### **Кисть**

•No. 9001 828

#### **Сталкиватель стопы <sup>1</sup>**

• No. 9000 521

**Левый и правый боковые столы** • No. 9000 528

**<sup>1</sup>** Включено в поставку

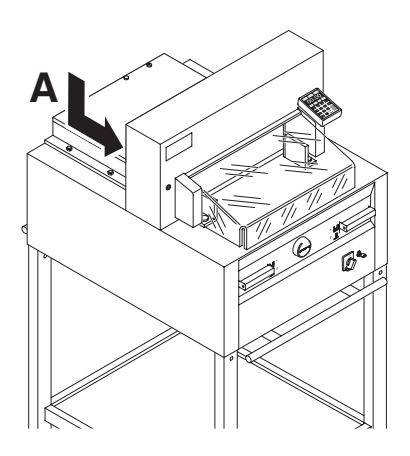

#### **Технические данные:**

- Потребление тока: 230V/50Гц/1~,<br>- 120V/60Гц/1~<br>• Высота реза: 80 мм
- 
- Сечение провода минимум 1,5mm2 (230V).
- Марка провода AWG 12 (20A) (120V).

Точные технические данные можно увидеть на наклейке с технической спецификацией на машине (**А**). Схема электрических соединений находится в отсеке электрооборудования. При оформлении заявки по гарантии, указывайте серийный ном ер уничтожителя, который расположен на шильдике машины.

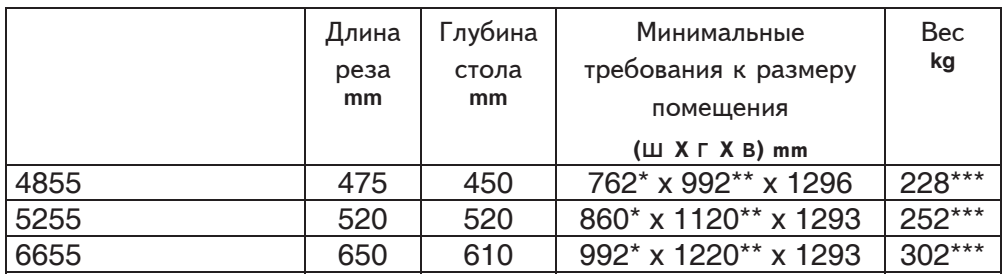

- \* с боковыми столами (ширина) 4855 1349 mm
- \*\* с боковыми столами (Глубина) 4855 992 mm
- \* с боковыми столами (ширина) 5255 1436 mm
- \*\* с боковыми столами (Глубина) 5255 1120 mm
- \* с боковыми столами (ширина) 6655 1565 mm
- \*\* с боковыми столами (Глубина) 6655 1220 mm
- \*\*\* с боковыми столами 4855, 237 Kg
- \*\*\*с боковыми столами 5255, 261 Kg
- \*\*\*с боковыми столами 6655, 311 Kg

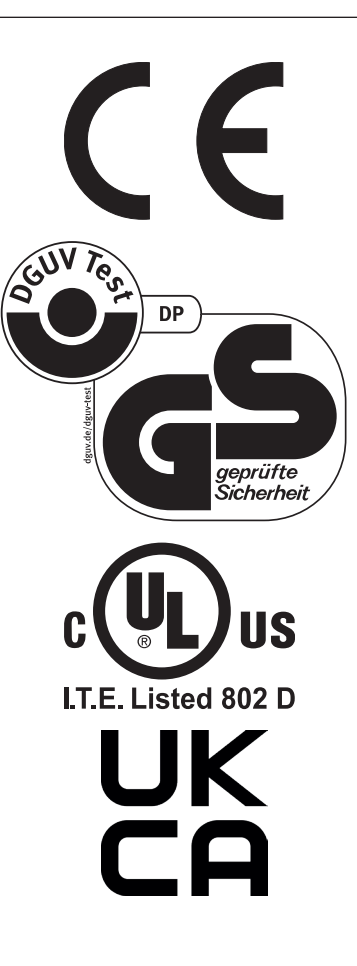

Этот резак одобрен независимой лабораторией по безопасности и в соответствии с EC - правилами 2006/42/EG и 2014/30/EU.

**Информация об уровне шума:** уровень шума в соответствии с EN 13023-72,5 db (A)

Данные могут изменяться без уведомления.

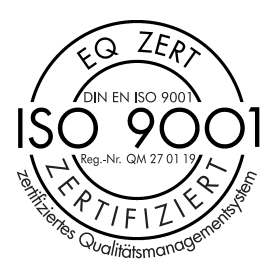

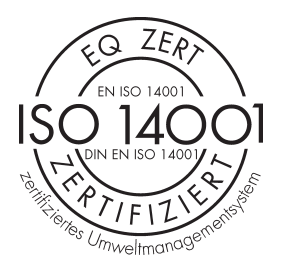

 $\widehat{\mathcal{C}}$  $Z\widehat{E_R}$ EN ISO 50001 THis jones Energiemanager Фирма Krug + Priester прошла следующую сертификацию:

- система управления качеством в соответствии с DIN EN ISO 9001:2015
- система экологического менеджмента в соответствии с DIN EN ISO 14001:2015
- система управления энергопотреблением в соответствии с DIN EN ISO 50001:2018

#### **Декларация о соответствии**

#### **- ДАННЫМ ПОДТВЕРЖДАЕМ, ЧТО**

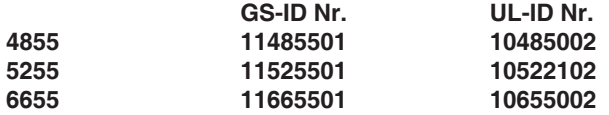

#### **- СООТВЕТСТВУЕТ СЛЕДУЮЩИМ УСЛОВИЯМ, ПРИМЕНЯЮЩИМСЯ ДЛЯ ЭТОГО**

**2006/42/EG:**

ЕС директива по машиностроению.

#### **2014/30/EU:**

EMV директива по электромагнитной совместимости (переносимости).

#### **2011/65/EU, 2015/863/EU**

директива Европейского Союза, ограничивающая содержание вредных веществ.

#### **- В ЧАСТНОСТИ, ЭТО КАСАЕТСЯ ИСПОЛЬЗУЕМЫХ ГАРМОНИЗИРОВАННЫХ СТАНДАРТОВ**

**EN 60204-1; EN 1010-1; EN 1010-3; EN 55014-1; EN 55014-2; EN 61000-3-2; EN 61000-3-3; EN ISO 12100; EN 61496-1; EN 61496-2; EN ISO 13857; EN ISO 11204; EN 13023; EN ISO 13849-1; BS EN 60204-1; BS EN 1010-1; BS EN 1010-3; BS EN 55014-1; BS EN 55014-2; BS EN 61000-3-2; BS EN 61000-3-3; BS EN ISO 12100; BS EN ISO 13857; BS EN ISO 11204; BS EN 13023; BS EN ISO 13849-1**

11.02.2022 Дата

- Директор -

Официальный представитель по технической документации

Krug & Priester GmbH & Co. KG Simon-Schweitzer-Str. 34 D-72336 Balingen (Germany)

Примечания:

**Made in Germany**

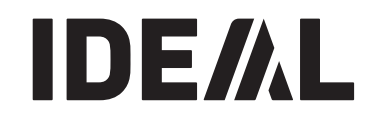

## **Уничтожители бумаг**

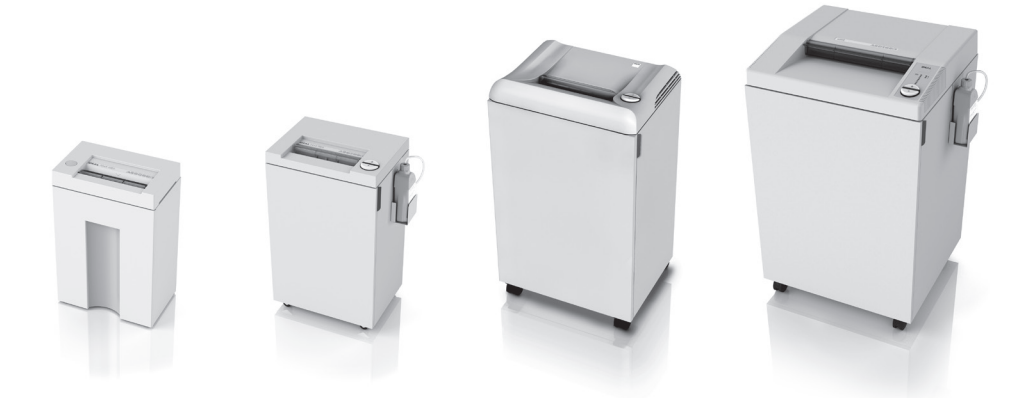

#### **Резаки и гильотины**

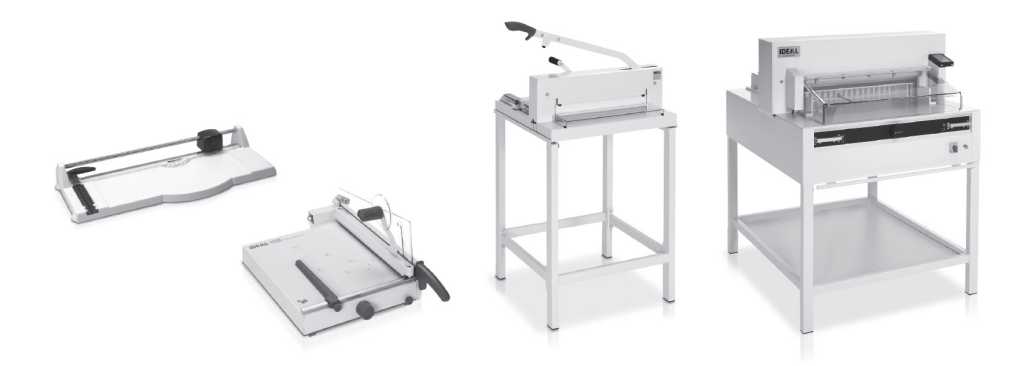

Krug & Priester GmbH & Co. KG Simon-Schweitzer-Str. 34 D-72336 Balingen (Germany) www.krug-priester.com